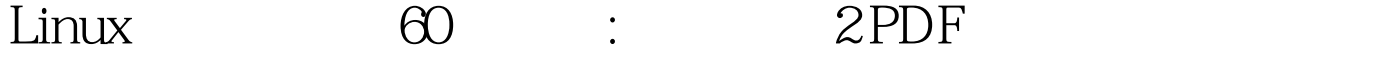

https://www.100test.com/kao\_ti2020/144/2021\_2022\_Linux\_E5\_BF  $-85_E9_A1_c103_144185$ .htm 2 diff [options] 3.[options] -a:  $-b$  -B -c:  $-H$  $-1$  -n- $-rcs$  RCS cmp 1. cmp "compare" 2. cmp[options] 3.[options] - l:  $\cot 1.$  cat  $\cot 1.$  cat  $\cot 1.$ " concatenate"  $\mathcal{Z}$  $\text{cat [options]}$  1 2…… 3. [options] n  $b$  - and  $n$  $S$ , and  $4.$  and  $1$  category  $4.$ README  $\sim$  2  $cat$ README INSTALL  $File1 \qquad \xi$ 

cat README INSTALL File1 3 cat

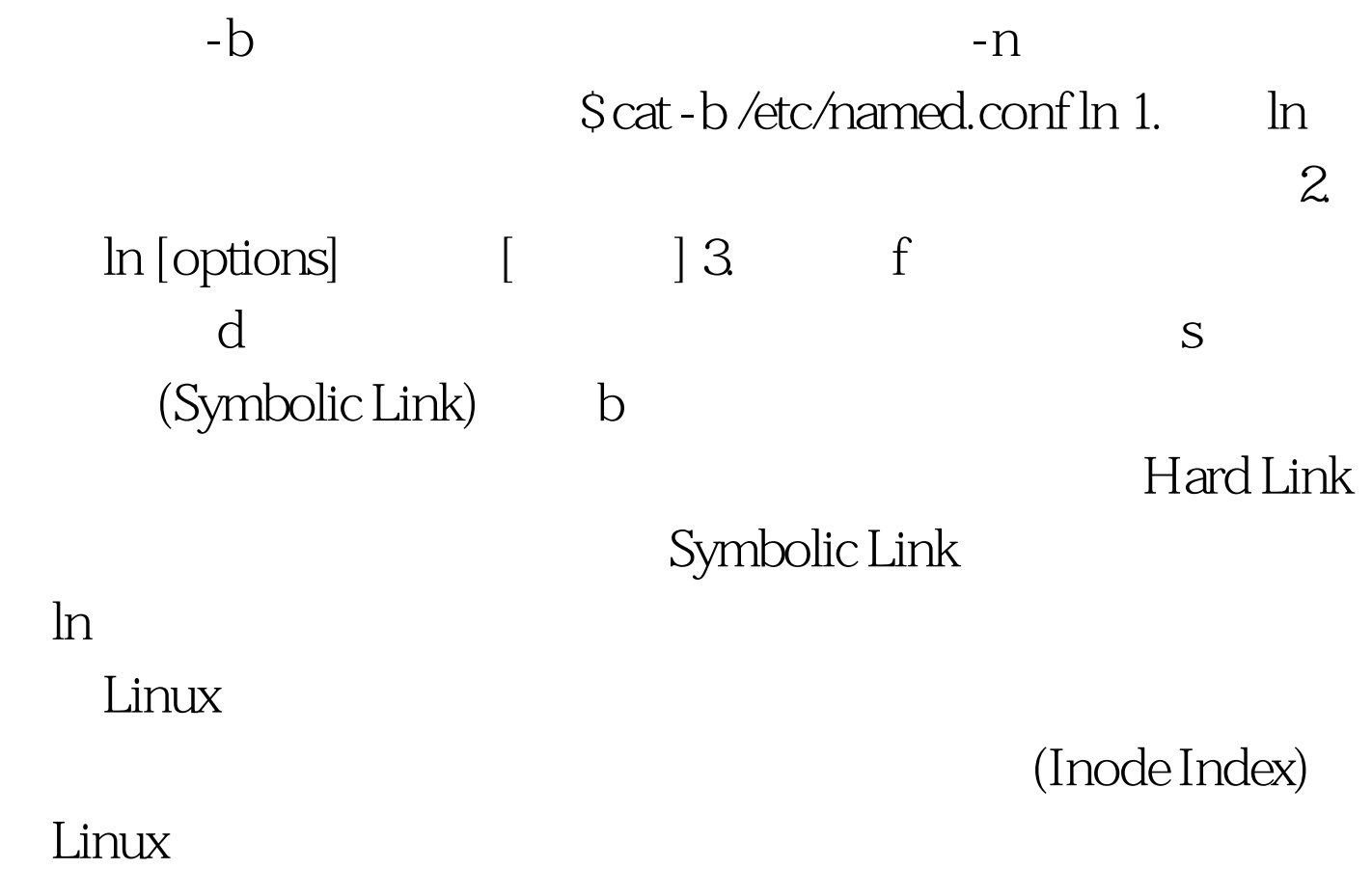

 $L$ nux $\frac{L}{\sqrt{2\pi}}$ 

 $\mathcal{U}$  , and  $\mathcal{V}$  , and  $\mathcal{V}$  , and  $\mathcal{V}$  , and  $\mathcal{V}$  , and  $\mathcal{V}$  , and  $\mathcal{V}$  , and  $\mathcal{V}$  , and  $\mathcal{V}$  , and  $\mathcal{V}$  , and  $\mathcal{V}$  , and  $\mathcal{V}$  , and  $\mathcal{V}$  , and  $\mathcal{V}$  , and  $\mathcal{V}$  ,

Symbilc Link Windows

## 的有另一文件的位置信息。 动手联系 上面我们介绍了Linux

 $1.$  $\lim_{\alpha\to 0}$ Apache Web /usr/local/httpd/htdocs  $\overline{(\zeta_{\zeta})}$  $)$ Web (/usr/local/httpd/htdocs)  $Sln -s$ /usr/local/httpd/htdocs gg and gg and Web  $W$ eb $W$  $\mathsf{gg}$  , web  $\mathsf{Z}$ dd init.rd root.ram dd if=/dev/fd0 of=floppy.fd dd if=root.ram of=/dev/ram0#3.grep grep Linux/Unix Linux  $(1)$  $Sls-l |$ grep  $d(2)$  $Sls-l |$  grep  $\left[ \begin{array}{cc} d \end{array} \right]$  (3) find grep, C. The "Chinput" Sfind /ZhXwin - name \*.c - exec grep - q -s Chinput {} .- print 100Test

www.100test.com